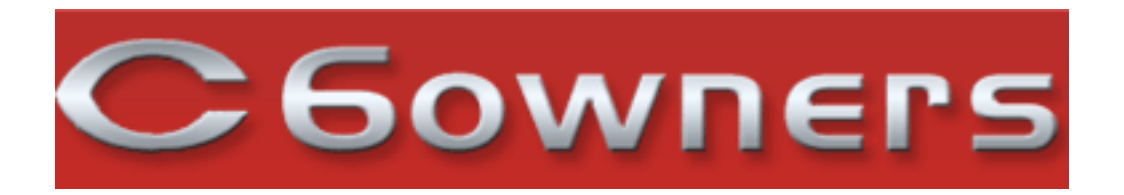

# **Frequently Asked Questions**

### **Question**

Upgrade the Firware version of the USB BOX 9702.EZ to the latest release v3.03?

## **Answer**

OK I grabbed the latest copy of the zip file from the Citroen Service Site and here are the instructions on how o update the USB Box firmware.

## Introduction

The following document describes the steps necessary to update the USB box accessory software version V2.0 through v3.0 to version V3.03 software.

## **To achieve this operation, it is necessary to have:**

-- a standard PC

-- a USB memory stick

-- the software update files available for download from Citro ën Service/Service Box in the USB Box product datasheet.

**Note:** These operations must be "engine" to stabilize the voltage of the electric vehicle.

**Step 1:** Testing the software version in the box.

- -- unzip the folder USBbox\_V3-03.zip on your PC
- -- copy the files GW\_CFG.BIN, GW\_CFG.CFG and Test.mp3 (from the folder
- -- USBbox\_V3-03.zip) onto a blank USB memory stick
- -- switch on the radio and set it to radio mode
- -- insert the memory stick into the USB Box and wait at least 30 seconds before removing it
- -- check the contents of the memory stick on the PC:
- -- 2 additional files have been created (GW\_DBA.BIN and GW\_EES.BIN)
- -- 1 directory whose name should be USPA2\_00 or USPA3\_01.
- + This confirms that the software version of the USB Box is V2.00 or V3.01
- + If this is not the case, contact network assistance
- -- delete the contents of the USB memory stick

**Step 2:** Update USB box.

-- copy the file USPA\_UPD.ROM onto the blank USB memory stick (from the folder

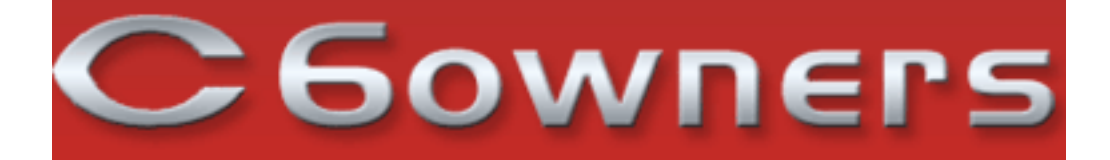

-- USBbox\_V3-03.zip)

-- switch on the radio and set it to radio mode,

-- insert the memory stick in the box,

-- wait 2 minutes and then remove the memory stick, check the contents of the memory stick on the PC, the file has gone from the memory stick.

**Step 3:** Controlling the update.

-- perform stage 1 again to check that the software update has been successfully completed.

-- the software version of the box corresponds to the name of the directory created on the memory stick, that is: USPA3\_03 for version V3.03 The zip file you need can be downloaded here: - Click Here -

**Details** Info 03 June 2010 by

 C6owners